# Oracle® Cloud Using Oracle Managed File Transfer Cloud Service

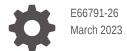

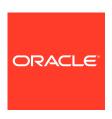

Oracle Cloud Using Oracle Managed File Transfer Cloud Service,

E66791-26

Copyright © 2015, 2023, Oracle and/or its affiliates.

Primary Author: Oracle Corporation

This software and related documentation are provided under a license agreement containing restrictions on use and disclosure and are protected by intellectual property laws. Except as expressly permitted in your license agreement or allowed by law, you may not use, copy, reproduce, translate, broadcast, modify, license, transmit, distribute, exhibit, perform, publish, or display any part, in any form, or by any means. Reverse engineering, disassembly, or decompilation of this software, unless required by law for interoperability, is prohibited.

The information contained herein is subject to change without notice and is not warranted to be error-free. If you find any errors, please report them to us in writing.

If this is software, software documentation, data (as defined in the Federal Acquisition Regulation), or related documentation that is delivered to the U.S. Government or anyone licensing it on behalf of the U.S. Government, then the following notice is applicable:

U.S. GOVERNMENT END USERS: Oracle programs (including any operating system, integrated software, any programs embedded, installed, or activated on delivered hardware, and modifications of such programs) and Oracle computer documentation or other Oracle data delivered to or accessed by U.S. Government end users are "commercial computer software," "commercial computer software documentation," or "limited rights data" pursuant to the applicable Federal Acquisition Regulation and agency-specific supplemental regulations. As such, the use, reproduction, duplication, release, display, disclosure, modification, preparation of derivative works, and/or adaptation of i) Oracle programs (including any operating system, integrated software, any programs embedded, installed, or activated on delivered hardware, and modifications of such programs), ii) Oracle computer documentation and/or iii) other Oracle data, is subject to the rights and limitations specified in the license contained in the applicable contract. The terms governing the U.S. Government's use of Oracle cloud services are defined by the applicable contract for such services. No other rights are granted to the U.S. Government.

This software or hardware is developed for general use in a variety of information management applications. It is not developed or intended for use in any inherently dangerous applications, including applications that may create a risk of personal injury. If you use this software or hardware in dangerous applications, then you shall be responsible to take all appropriate fail-safe, backup, redundancy, and other measures to ensure its safe use. Oracle Corporation and its affiliates disclaim any liability for any damages caused by use of this software or hardware in dangerous applications.

Oracle®, Java, and MySQL are registered trademarks of Oracle and/or its affiliates. Other names may be trademarks of their respective owners.

Intel and Intel Inside are trademarks or registered trademarks of Intel Corporation. All SPARC trademarks are used under license and are trademarks or registered trademarks of SPARC International, Inc. AMD, Epyc, and the AMD logo are trademarks or registered trademarks of Advanced Micro Devices. UNIX is a registered trademark of The Open Group.

This software or hardware and documentation may provide access to or information about content, products, and services from third parties. Oracle Corporation and its affiliates are not responsible for and expressly disclaim all warranties of any kind with respect to third-party content, products, and services unless otherwise set forth in an applicable agreement between you and Oracle. Oracle Corporation and its affiliates will not be responsible for any loss, costs, or damages incurred due to your access to or use of third-party content, products, or services, except as set forth in an applicable agreement between you and Oracle.

# Contents

### Preface

| Audience                                                            |        |  |
|---------------------------------------------------------------------|--------|--|
| Documentation Accessibility                                         |        |  |
| Related Resources                                                   |        |  |
| Conventions                                                         |        |  |
| Get Started with Oracle Managed File Transfer Cloud Service         | e      |  |
| About Oracle Managed File Transfer Cloud Service                    |        |  |
| Platform Differences Between the On-Premises and Cloud Environments |        |  |
| User and Administrator Tasks                                        |        |  |
| Review and Configure Retention Policies                             |        |  |
| Change the Purge Retention Policy                                   |        |  |
| Change the Purge Schedule                                           |        |  |
| Provision an Oracle Managed File Transfer Cloud Service In          | stance |  |
| Provision an Oracle Managed File Transfer Cloud Service Instance    |        |  |
| Post-Provisioning Tasks                                             |        |  |

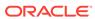

# **Preface**

Using Oracle Managed File Transfer Cloud Service describes how to use Oracle Managed File Transfer in the cloud.

### **Topics:**

- Audience
- Documentation Accessibility
- Related Resources
- Conventions

### **Audience**

This guide is intended for users who want to manage file transfers with Oracle Managed File Transfer Cloud Service in the cloud.

# **Documentation Accessibility**

For information about Oracle's commitment to accessibility, visit the Oracle Accessibility Program website at http://www.oracle.com/pls/topic/lookup?ctx=acc&id=docacc.

#### **Access to Oracle Support**

Oracle customers that have purchased support have access to electronic support through My Oracle Support. For information, visit http://www.oracle.com/pls/topic/lookup?ctx=acc&id=info Or visit http://www.oracle.com/pls/topic/lookup?ctx=acc&id=trs if you are hearing impaired.

### Related Resources

See these related Oracle resources:

- Oracle Managed File Transfer Cloud Service documentation in the Oracle Cloud Library on the Oracle Help Center.
- Oracle SOA Cloud Service documentation in the Oracle Cloud Library on the Oracle Help Center.
- Oracle Cloud information at <a href="http://www.oracle.com/">http://www.oracle.com/</a>.
- Getting Started with Oracle Cloud

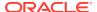

# Conventions

The following text conventions are used in this document:

| Convention | Meaning                                                                                                    |
|------------|----------------------------------------------------------------------------------------------------|
| boldface   | Boldface type indicates graphical user interface elements associated with an action, or terms defined in text or the glossary.         |
| italic     | Italic type indicates book titles, emphasis, or placeholder variables for which you supply particular values.                          |
| monospace  | Monospace type indicates commands within a paragraph, URLs, code in examples, text that appears on the screen, or text that you enter. |

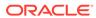

1

# Get Started with Oracle Managed File Transfer Cloud Service

Learn about with Oracle Managed File Transfer Cloud Service concepts, provisioning requirements, and tasks.

### **Topics:**

- About Oracle Managed File Transfer Cloud Service
- Platform Differences Between the On-Premises and Cloud Environments
- Provision an Oracle Managed File Transfer Cloud Service Instance
- User and Administrator Tasks

# About Oracle Managed File Transfer Cloud Service

Oracle Managed File Transfer (MFT) is a standards-based, end-to-end managed file gateway. Security is maintained with a number of security policies such as OWSM.

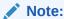

Oracle Managed File Transfer Cloud Service is no longer available for new accounts.

If you're looking for our newest integration functionality, including File Server, go to Oracle Integration 3 on the Oracle Help Center.

#### To learn more, see:

- What's New in Oracle Managed File Transfer Cloud Service
- Using Oracle Managed File Transfer (12.2.1.4 | 12.2.1.3 | 12.2.1.2 | 12.1.3).

# Platform Differences Between the On-Premises and Cloud Environments

This table describes high-level differences between running Oracle Managed File Transfer on-premises and in the cloud.

| Oracle Managed File Transfer On-Premises                       | Oracle Managed File Transfer Cloud<br>Service                                                                                                    |
|----------------------------------------------------------------|----------------------------------------------------------------------------------------------------|
| You install Oracle Managed File Transfer on your own hardware. | You provision Oracle Managed File Transfer Cloud Service from the SOA Cloud Service console. Run the Oracle SOA Cloud Service provisioning wizard and select Oracle Managed File Transfer Cloud Service. |
|                                                                | See Provision an Oracle Managed File Transfer Cloud Service Instance for information about the Oracle SOA Cloud Service provisioning wizard, including prerequisites for running the wizard.             |
|                                                                | File source and targets are available, but not typically used in the cloud. The FTP server is not typically used in secure environments. It is recommended that you use sFTP exclusively in the cloud.   |

For a complete list of differences between Oracle SOA in the cloud and on-premises environments, see Platform Differences Between the On-Premises and Cloud Environments in *Administering Oracle SOA Cloud Service*.

## **User and Administrator Tasks**

Learn about the user and administrator tasks you can perform after you have provisioned an Oracle Managed File Transfer Cloud Service instance and completed the post-provisioning tasks.

#### **User and Administrator Tasks**

| Task                                                                    | Refer to                                                                                            |
|-------------------------------------------------------------------------|----------------------------------------------------------------------------------------------------|
| Learn about Oracle Managed File Transfer                                | What You Can Do with Oracle Managed File Transfer (12.2.1.4   12.2.1.3   12.2.1.2   12.1.3)         |
| Learn about Oracle Managed File Transfer use case patterns              | Oracle Managed File Transfer Functional Use Case Patterns (12.2.1.4   12.2.1.3   12.2.1.2   12.1.3) |
| Understand Oracle Managed File Transfer architecture                    | Oracle Managed File Transfer Architecture (12.2.1.4   12.2.1.3   12.2.1.2   12.1.3)                 |
| Understand Oracle Managed File Transfer components                      | Components of Oracle Managed File Transfer (12.2.1.4   12.2.1.3   12.2.1.2   12.1.3)                |
| Understand Oracle Managed File Transfer sources, targets, and transfers | Artifacts: Sources, Targets, and Transfers (12.2.1.4   12.2.1.3   12.2.1.2   12.1.3)                |
| Understand Oracle Managed File Transfer user roles                      | Oracle Managed File Transfer User Roles (12.2.1.4   12.2.1.3   12.2.1.2   12.1.3)                   |
| Understand Oracle Managed File Transfer navigation                      | Screen Navigation in Oracle Managed File<br>Transfer (12.2.1.4   12.2.1.3   12.2.1.2   12.1.3)      |
| Understand retention policies                                           | Review and Configure Retention Policies                                                             |

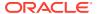

### **Review and Configure Retention Policies**

File storage in the cloud might be constrained so it's important to proactively manage limited file storage services by purging old instances and payloads.

In order to keep your database and storage resources from filling up, periodically purge artifacts from previous transfers. By default, Oracle Managed File Transfer Cloud Service checks daily at 8:00 AM for files that have been around longer than seven days and purges any that it finds. You can change these default values to suit your needs. How often you purge depends on your usage as does the length of time you retain the artifacts.

The tasks in the following topics describe how to change the retention value and the schedule.

### **Topics**

- Change the Purge Retention Policy
- Change the Purge Schedule

### Change the Purge Retention Policy

If you want to change the length of time you retain transfer artifacts such as old instances and payloads, edit the purgeInstanceData.py file located on each MFT managed server.

The following steps describe how to change the retention policy.

- 1. ssh to the mft-purge directory located under the domain home directory on each managed server VM.
- 2. On each MFT managed server, modify the retention days value by editing the following line in purgeInstanceData.py.

```
retentionDays = 7  # Duration for which MFT Data has to be retained
during purge operation
```

#### For example:

- retentionDays = 7 purges all data older than 1 week (default)
- retentionDays = 14 purges all data older than 2 weeks
- retentionDays = 1 purges all data older than 1 day

This file can be edited at any time and the change takes effect for all future scheduled purges.

### Change the Purge Schedule

By default, Oracle Managed File Transfer Cloud Service checks daily at 8:00 AM for files that have been around longer than the retention value and purges any that it finds. You can change the schedule to suit your needs. How often you purge depends on your usage.

Follow the instructions below if you use Oracle Managed File Transfer Cloud Service release 12.1.3 or 12.2.1. If you use release 12.2.1.2 or later, you can perform this task from the Administration page of the Oracle Managed File Transfer Console.

To change the purge schedule (for release 12.1.3 or 12.2.1):

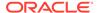

- 1. ssh to the mft-purge directory located under the domain home directory on each Managed Server VM.
- 2. On each MFT Managed Server, modify the purge schedule by editing the values for frequency, interval, and begin\_time in the following line in purge schedule.py.

```
manageSchedulerSchedule('CREATE', 'MFTCustomHostingApp',schName =
scheduleName, frequency = 'DAY',interval = 1,begin_time =
'08:00:01:01:2015')
```

- **frequency**: The frequency of recurrence. Valid values are: SECOND, MINUTE, HOUR, DAY, WEEK, MONTH, YEAR.
- interval: The integer value specifying the repeat interval for frequency. For example, an interval value of 2 combined with a frequency of WEEK, runs once every 2 weeks.
- begin\_time: The start time for the recurring schedule. The format is:
   HH:MM:SS:DD:MM:YYYY.

### Examples:

To run once per day at 8:00 AM:

```
manageSchedulerSchedule('CREATE', 'MFTCustomHostingApp',schName
= scheduleName, frequency = 'DAY',interval = 1, begin_time =
'08:00:00:01:2016')
```

To run every two days at 8:00 AM:

```
manageSchedulerSchedule('CREATE', 'MFTCustomHostingApp',schName
= scheduleName, frequency = 'DAY',interval = 2, begin_time =
'08:00:00:01:2016')
```

To run once per week at midnight:

```
manageSchedulerSchedule('CREATE', 'MFTCustomHostingApp',schName
= scheduleName, frequency = 'WEEK',interval = 1, begin_time =
'00:00:00:01:01:2016')
```

- **3. On any one of the running Managed Servers**, follow these steps to cancel all existing jobs associated with the schedule:
  - a. Log in to the Oracle Enterprise Manager (EM) console.
  - **b.** Find **Scheduling Services** in the EM user interface.
  - c. Click ESSAPP(mft\_managed\_server). For example, ESSAP(mft\_server1).
  - d. Click Show All Running Jobs.
  - e. In the search menu that is displayed, find the name of the job you want to delete.

See "Searching for Oracle Enterprise Scheduler Job Requests" in *Administering Oracle Enterprise Scheduler* (12.2.1.4 | 12.2.1.3 | 12.2.1.2 | 12.1.3).

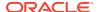

- f. Click the job request that corresponds to the job you want to delete.
- g. Click **Actions** and then select **Cancel** to stop the job.
- Connect to WLST.
  - a. ssh to any MFT managed server virtual machine and log in.
  - **b.** cd to the bin directory under the MFT installation directory:

```
cd mft installation directory/oracle common/common/bin
```

- c. Run the ./wlst.sh command.
- **d.** Use the following command to connect to the server:

```
connect('username','password','t3://url to server:port number');
```

5. Use the following commands to delete the schedule that you want to update:

```
manageSchedulerSchedule('DELETE','MFTCustomHostingApp',schName='mft/
purgeMFTInstances')
manageSchedulerJobDefn('DELETE','MFTCustomHostingApp',jobName='mft/
MFT Purge')
```

- 6. Use the following commands to verify that the schedule and job have been deleted from the hosting application.
  - a. manageSchedulerJobDefn('SHOW','MFTCustomHostingApp')
    - This command lists jobs running on the hosting application. Verify that the job definition you deleted is not listed.
  - b. manageSchedulerSchedule('SHOW','MFTCustomHostingApp')
    - This command lists schedules running on the hosting application. Verify that the schedule you deleted is not listed.
- 7. On any one of the Oracle Managed File Transfer managed server nodes, run the startSchedulePurge.sh script located in the mft-purge directory located under the domain home directory on each managed server VM.

To read more about running Oracle Enterprise Scheduler WLST commands, see "Oracle Enterprise Scheduler Custom WLST Commands" in *WLST Command Reference for SOA Suite* (12.2.1.4 | 12.2.1.3 | Oracle 12.2.1.2 | Oracle 12.1.3).

To read more about using Oracle Enterprise Manager to monitor Oracle Enterprise Scheduler jobs, see "Managing Oracle Enterprise Scheduler Requests" in *Administering Oracle Enterprise Scheduler*. (12.2.1.4 | 12.2.1.3 | 12.2.1.2 | 12.1.3).

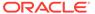

2

# Provision an Oracle Managed File Transfer Cloud Service Instance

You can provision an Oracle Managed File Transfer Cloud Service instance on either Oracle Cloud Infrastructure or Oracle Cloud Infrastructure Classic.

### **Topics:**

- Provision an Oracle Managed File Transfer Cloud Service Instance
- Post-Provisioning Tasks

# Provision an Oracle Managed File Transfer Cloud Service Instance

Provision Oracle Managed File Transfer Cloud Service in the Oracle SOA Cloud Service provisioning wizard.

To provision an Oracle Managed File Transfer Cloud Service instance:

- 1. Review and complete the prerequisite steps, as described in Prerequisites in *Administering Oracle SOA Cloud Service*.
- 2. Follow the steps in Provision an Oracle SOA Cloud Service Instance in *Administering Oracle SOA Cloud Service*.
- 3. On the Service Type page, select **MFT Cluster**, then complete the provisioning process.

After you complete the provisioning process, you must complete the post-provisioning tasks described in Post-Provisioning Tasks.

# Post-Provisioning Tasks

After you provision your first Oracle Managed File Transfer Cloud Service instance, there are additional post-provisioning tasks you must complete for the service to work correctly.

- Set up the MFT embedded sFTP server. This task is described in the following tutorial:
  - Oracle Managed File Transfer Cloud Service Post-Provisioning Task Setting Up the MFT Embedded sFTP Server
- 2. Configure one of the following options for the MFT embedded servers:
  - Configure both Oracle Compute and Oracle Traffic Director (OTD) for the MFT embedded servers.
    - Oracle Managed File Transfer Cloud Service Post-Provisioning Task -Configuring Oracle Compute for MFT Embedded Servers
    - Oracle Managed File Transfer Cloud Service Post-Provisioning Task -Configuring Oracle Traffic Director for MFT Embedded Servers

- **b.** Configure only Oracle Compute for the MFT embedded servers.
  - Oracle Managed File Transfer Cloud Service Post-Provisioning Task -Configuring Oracle Compute for MFT Embedded Servers

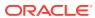